L'écran d'édition s'ouvre et affiche la liste des statistiques

 $\checkmark$  de sélectionner le rapport statistique à visualiser :  $\checkmark$  de spécifier une période en choisissant une date

 $\checkmark$  de choisir le nombre de résultats à prendre en

éditables. Il est possible à partir de cet écran :

de début et de fin ;

compte.

# Editer des statistiques d'utilisation avec le portail e-sidoc

Un module d'édition de statistiques d'utilisation est disponible à partir de l'interface d'administration. Il permet de **consulter de nombreuses statistiques** relatives à la **fréquentation d'un portail, des outils utilisés pour la consultation, des contenus visités, des recherches effectuées**…

Ce module est accessible depuis le lien « Consulter les statistiques » de l'entrée « Statistiques d'utilisation » du menu d'administration.

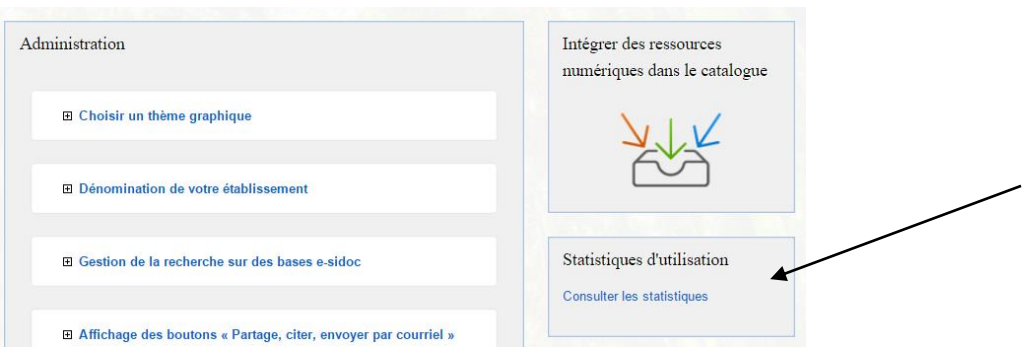

#### Statistiques d'utilisation

La consultation des statistiques nécessite la consolidation de nombreuses données en provenance de Google Analytics. Par conséquence l'affichage des résultats peut être<br>long. Merci de patienter le temps des différents traitements nécessaires.

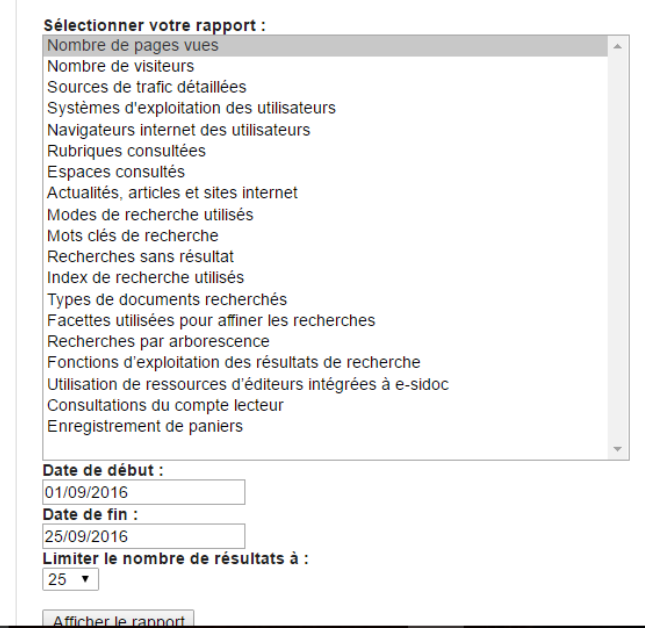

Une fois un rapport sélectionné, l'éditeur de statistiques peut indiquer qu'aucune donnée n'est disponible si aucune action n'a été effectuée par les utilisateurs d'un portail.

# **- Le rapport « Nombre de visites »**

Ce rapport indique :

portail s'effectue.

- le nombre de visiteurs ;

- Le nombre de pages vues.

- l'url du site ;

«direct») ;

- le nombre de pages vues ;
- le nombre de visiteurs uniques.

# **- Le rapport « Sources de trafic détaillées »**

Ce rapport montre les sites par lesquels l'accès à un

- le type de source (site de référence, moteur de recherche ou saisie de l'url du portail via la valeur

Le tableau indique pour chaque ligne :

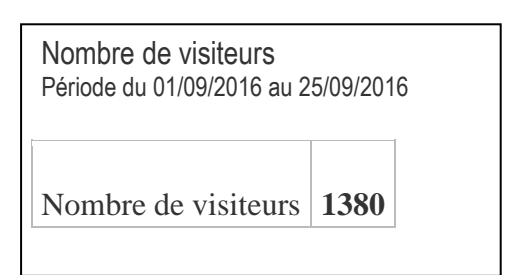

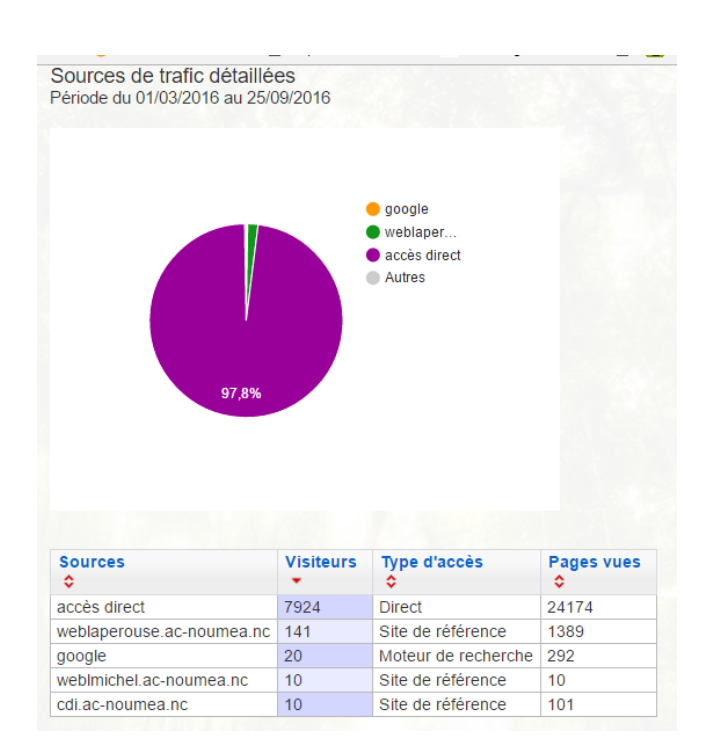

**- Le rapport « Navigateurs internet des utilisateurs »**

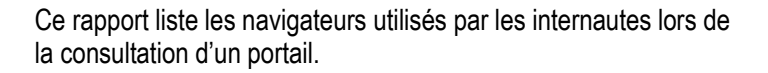

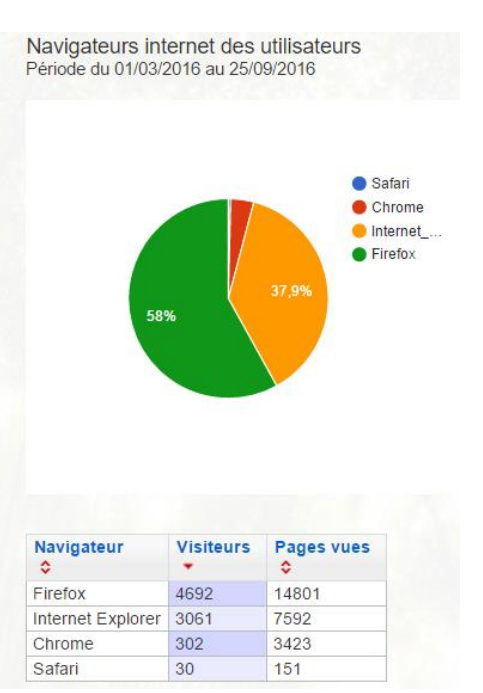

# **- Le rapport « Rubriques consultées »**

Ce rapport affiche les rubriques consultées d'un portail en mentionnant pour chaque ligne, le nom de la

rubrique, l'url de la rubrique, le nombre de pages vues et

Rubriques consultées Période du 01/03/2016 au 30/06/2016

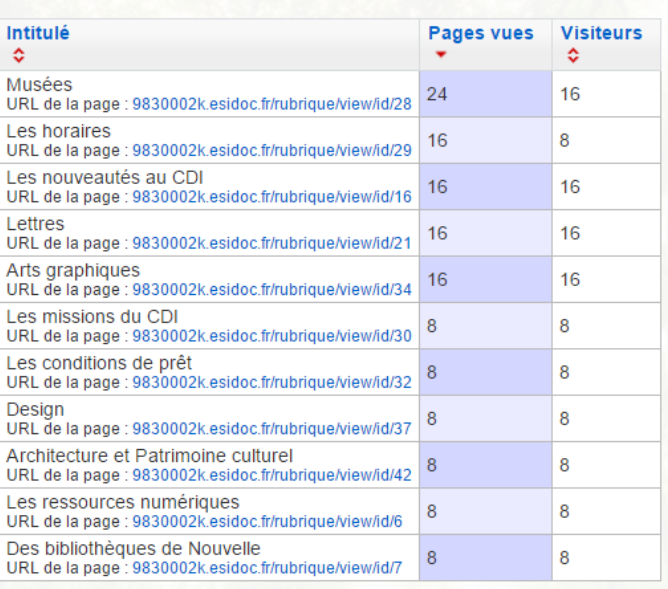

Actualités, articles et sites internet Période du 01/03/2016 au 25/09/2016

### **- Le rapport « Actualités, articles et sites internet »**

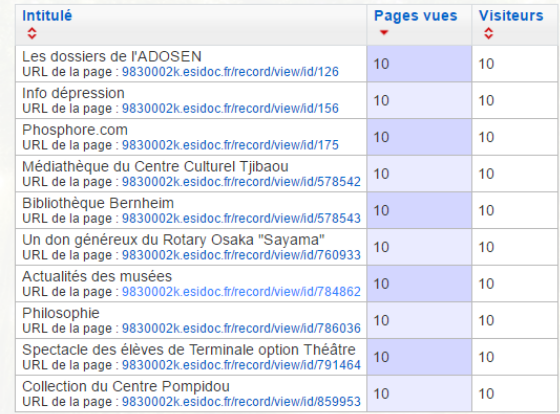

Ce rapport liste par ordre d'importance en termes de pages vues les actualités, articles ou sitothèques les plus consultés.

Modes de recherche utilisés Période du 01/03/2016 au 25/09/2016

de visiteurs.

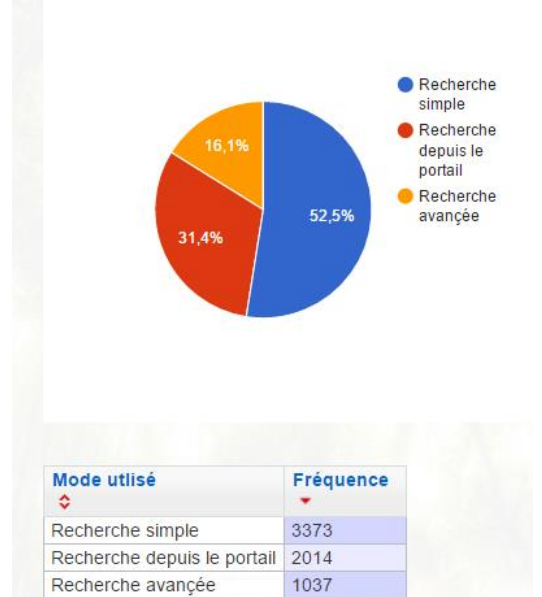

# **- Le rapport « Modes de recherche utilisés »**

Ce rapport montre les modes de recherche les plus utilisés lors d'une recherche sur le catalogue documentaire. Trois valeurs sont indiquées :

- la recherche simple ;
- la recherche avancée ;
- la recherche depuis le portail à partir des pages d'accueil des espaces

**- Le rapport « Mots clés de recherche »**

Ce rapport montre les mots recherchés par ordre de fréquence de saisie depuis le catalogue documentaire.

#### Mots clés de recherche Période du 01/03/2011 au 20/03/2012

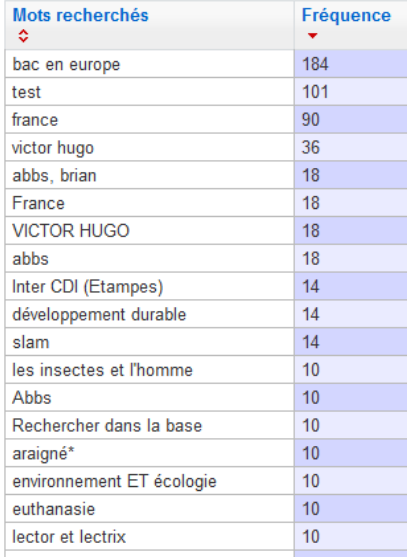

# **- Le rapport « Recherches sans résultat »**

Ce rapport indique les mots recherchés qui ne génèrent aucun résultat dans le catalogue documentaire.

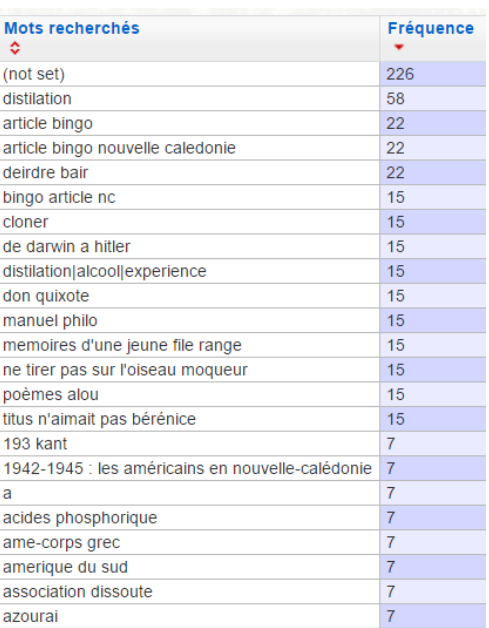

# **- Le rapport « Types de documents recherchés »**

Ce rapport indique quels sont les types de documents les plus recherchés lors de l'utilisation du mode avancé d'une recherche sur le catalogue ou lors de l'utilisation de la facette « Types de documents ».

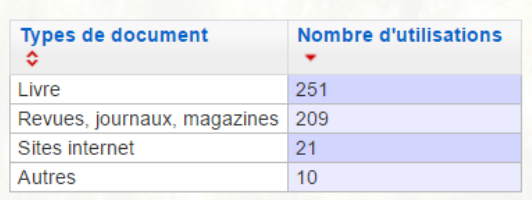